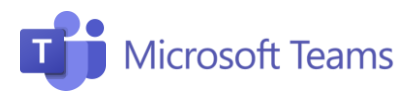

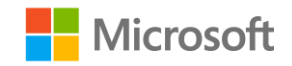

## Estudiantes Consejos útiles

Aquí te dejamos algunas instrucciones útiles para los alumnos sobre cómo unirse a un equipo o cómo participar en lecciones virtuales.

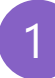

## Unirse a un equipo

Puedes unirte a un equipo a través de una Invitación o insertando el código generado por el profesor.

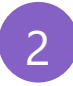

3

## Participar en una lección con una invitación

- Para participar haz clic en el enlace recibido de la invitación o haz clic en la lección dentro de tu calendario.
- Dirígete a una ventana que te permita el acceso directo a la lección y cuando estés listo, haz clic en Unirse ahora.

Audio y vídeo

- Te escucho y te veo: al conectar activa la configuración de audio.
- Evita el zumbido y la confusión: Manten siempre la cámara apagada y el micrófono en "silencio" y actívalo solo para intervenir.
- ¡No abuses de la charla! El profesor tiene la opción de eliminar el audio de los estudiantes cuando no son disciplinados: considera el chat como un lugar de interacción similiar al de una clase presencial.
- ¡Cuidado con la vestimenta! Elige ropa cómoda pero evita asistir a las clases en pijama. Esto te ayudará a mantener la mentalidad de aula y a estar más concentrado.
- *i*No tengas miedo, haz preguntas! Puedes interactuar con el profesor y sus compañeros de clase utilizando el chat.

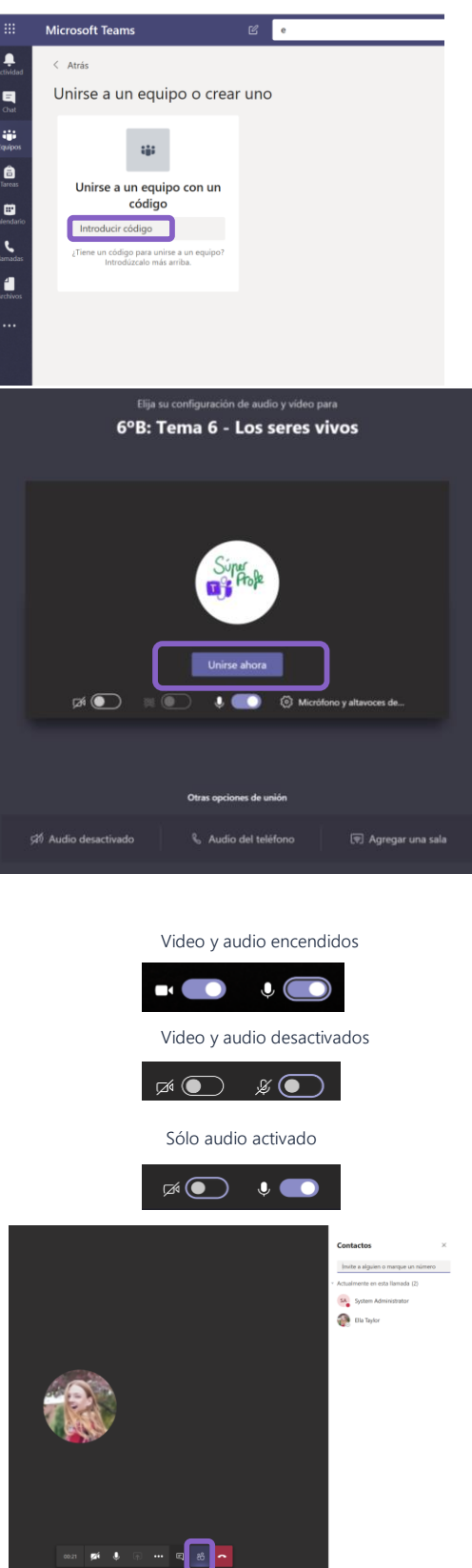